# D-Link **Quick Installation Guide**

Данный продукт можно использовать со следующими операционными системами: Windows XP, Me, 2000, 98se/98 Macintosh OS v 8/9/10.1

DUB-H4 - 4-портовый высокоскоростной USB 2.0 концентратор

## Прежде чем начать

Необходимо следующее:

- Процессор Pentium 233 МГц или выше или эквивалентный с 32 Мб оперативной памяти
- Доступный порт USB 1.1 дляработы USB 1.1
- Доступный порт USB 2.0 дляработы USB 2.0
- Windows XP, 2000, Me, 98, 98SE, Mac OS 8, 9, или 10/X дляработы USB 1.1
- Windows XP, 2000, Me, 98, 98 SE или Mac OS X дляработы USB 2.0

# Проверьте содержимое комплекта

В комплект поставки входит следующее:

Если что-либо из перечисленного отсутствует, обратитесь к вашему поставщику.

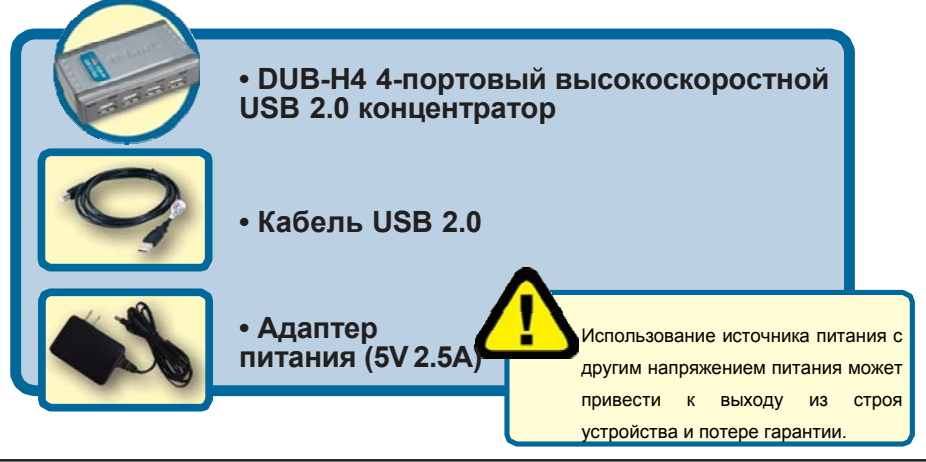

**©2002 D-Link Systems, Inc.** Все права защищены. Торговые марки или зарегистрированные торговые марки являются собственностью их владельцев. Программное обеспечение и спецификации могут изменяться без уведомления. **DUB-H4.** 

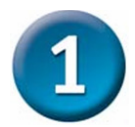

## **Установка DUB-H4**

**A.** Подключите USB-коннектор типа B (больший конец кабеля) к разъему на задней панели DUB-H4.

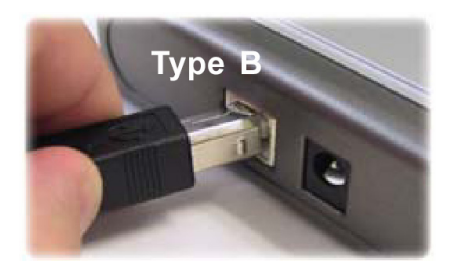

**B.** Подключите адаптер питания переменного тока к DUB- H4 и к розетке питания или настенной розетке.

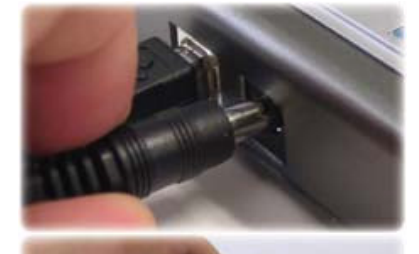

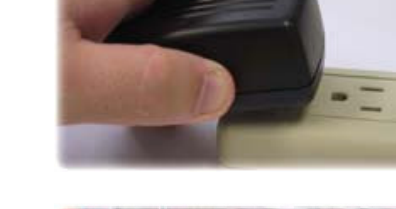

**C.** Подключите USB-коннектор типа A (узкий конец кабеля) в доступный порт USB 2.0 на компьютере (или USB 1.1, если не имеется USB 2.0)

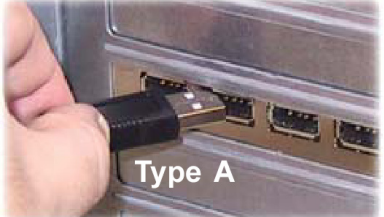

**D.** Компьютер автоматически обнаружит и установит DUB-H4. Теперь можно подключить устройства USB 2.0 или USB 1.1 к доступным портам USB на передней панели DUB-H4.

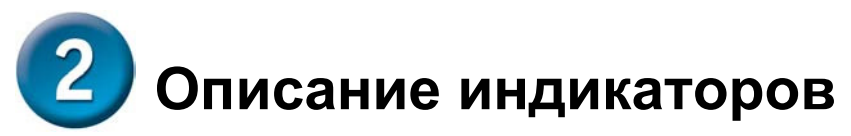

У концентратора DUB-H4 имеется 5 индикаторов:

- Индикатор «Power» горит красным светом при включении внешнего источника питания DUB-H4. Концентратор не работает при подаче питания от компьютера.
- Индикаторы состояния, которые есть на каждом порту концентратора, при подключении порта индикатор горит зеленым светом.
- В случае перегрузки порта, он прекращает работу и на мониторе появляется сообщение «USB HUB Current Limit Exceeded». Необходимо осуществить перезагрузку концентратора DUB-H4 путем отключения питания на 5 сек., после чего восстановить подачу питания через адаптер переменного тока.

**Индикатор Power:** Красный = питание включено Выключен = питание отключено .

**Индикаторы Port 1-4:** Зеленый = порт активен Выключен = порт не активен

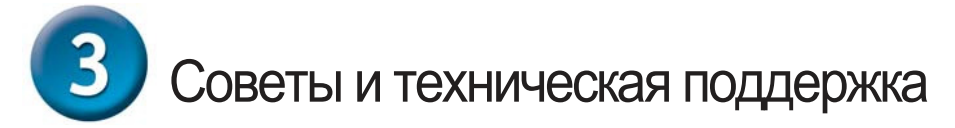

- При подключении USB устройств к концентратору проверьте контакты на надежность крепления.
- Помните, что устройства USB 1.1 не будут работать на скоростях USB 2.0 при их подключении к концентратору или хост-адаптеру USB 2.0.
- DUB-H4 должен быть всегда подключен к настенной розетке или внешнему источнику питания.
- Подключение к концентратору DUB-H4 устройств, работающих по USB 1.1, может привести к обработке данных на скорости, соответствующей USB 1.1. Для обеспечения пропускной способности 480 Мбит/с устройств USB 2.0, не подключайте одновременно в концентратор оборудование с USB 1.1 и USB 2.0.
- Для обеспечения правильного питания USB устройств D-Link рекомендует использовать адаптер питания переменного тока.
- Помните, что правильное выключение устройства, обеспечит завершение работы операционной системы без потери и искажения данных.

#### **Техническая поддержка**

Обновления программного обеспечения и документация доступны на Интернет-сайте D-Link.

D-Link предоставляет бесплатную поддержку для клиентов в течение гарантийного срока.

Клиенты могут обратиться в группу технической поддержки D-Link по телефону или через Интернет.

> *Техническая поддержка D-Link:* (495) 744-00-99

*Техническая поддержка через Интернет* http://www.dlink.ru email: support@dlink.ru

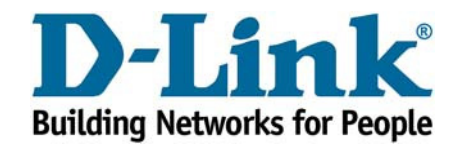